$\equiv$ 

### 1 | 2 | 3 | 4 |

## **Mobile Access alkalmazás**

#### **Bevezetés**

A Bosch a következő kiegészítő alkalmazásokat biztosítja a Mobile Access alkalmazáshoz

- Bosch Mobile Access: Kártyatartó alkalmazás a virtuális belépési adatok tárolására és olyan olvasókhoz Bluetoothon keresztül történő továbbítására, amelyek konfigurálva vannak a Mobile Access alkalmazásban. A konfigurált olvasó ezután engedélyezi vagy megtagadja a belépést attól függően, hogy az alkalmazásban tárolt belépési adatok érvényesek-e vagy sem.
- Bosch Setup Access: Telepítőalkalmazás az olvasók Bluetoothon keresztül történő leolvasásához és konfigurálásához.

A Visitor Management és a Credential Management jogosultsággal rendelkező operátorai virtuális belépési adatokat küldhetnek mind a kártyatartó, mind a telepítőalkalmazásokba.

A Mobile Access egy beléptető alkalmazás, amely virtuális belépési adatokat tárol mobileszközökön, például mobiltelefonon. A virtuális belépési adatokat az elsődleges beléptetőrendszerben vagy az ACS-ben kell karbantartani.

- Ezeket a virtuális belépési adatokat az ACS operátorai egy együttműködő webalkalmazáson keresztül generálják, rendelik hozzá és küldik el az adott személynek.
- A mobil belépési adatok birtokosai Bluetoothon keresztül a mobileszközeikre telepített Mobile Access alkalmazás segítségével használhatják belépőkártya-olvasókat.
- A Mobile Access rendszerek telepítését végző személyek Bluetoothon keresztül konfigurálják a belépőkártya-olvasókat a mobileszközeikre telepített speciális beállítási alkalmazás segítségével.
- A rendszer a mobileszközökön nem tárol személyes adatokat.

A Bosch nem tárol semmilyen személyes adatot. Az alkalmazás használata névtelenül történik.

#### **Az alkalmazás telepítése**

- 1. Töltse le és telepítse az alkalmazást az App Store-ból.
- 2. Olvassa el és fogadja el az Adatvédelmi nyilatkozatot, a Felhasználási feltételeket és a Végfelhasználói licencszerződést. Ezeket a dokumentumokat később a főmenüben találja.

## **A belépési engedély beszerzése**

A belépésre feljogosító meghívót a gazdaszervezetnek kell elküldenie. Használja az alábbi lehetőségek egyikét:

#### **Meghívó e-mail**

Kattintson az e-mail-címére küldött meghívó e-mailben található hivatkozásra. A regisztráció automatikusan elindul.

#### **QR-kód beolvasása**

 $=$ 

Koppintson a **Got QR-Code? (QR-kódot kapott?)** lehetőségre vagy a QR-kód ikonra.

# 5 | 6 | 7 | 8 |

## **Az ajtó kinyitása**

- 1. Az okostelefonján kapcsolja be a Bluetooth funkciót.
- 2. Nyissa meg a Mobile Access alkalmazást.

#### **Megjegyzés!**

**i** Ha úgy szeretné kinyitni az ajtót, hogy az okostelefonja zárolva van, az alkalmazásnak futnia kell. Az első belépés után nem kell minden alkalommal feloldani az okostelefon zárolását, amikor ki akarja nyitni az ajtót.

# Ready to open door

Open door

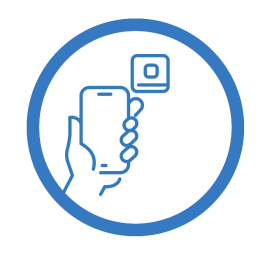

Let the app run in the background as you virtual access card

További belépési adatokat is hozzáadhat. A főmenüben válassza ki az **Add new credential (Új belépési adat hozzáadása)** lehetőséget, és ismételje meg a fenti lépéseket.

4 Amikor beléphet, megjelenik a következő üzenet.

Wait for invitation Mail  $\Omega$ 

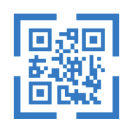

Scan OR-Code

 $\zeta$  Back

# Card presented

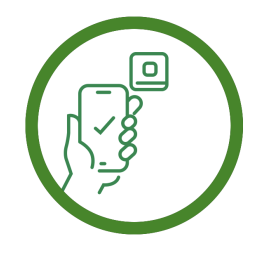

Let the app run in the background as your .<br>virtual access card.

## **A belépési adatok kezelése**

A belépési adatok megtekintéséhez a főmenüben válassza ki a **My credentials (Saját belépési adataim)** lehetőséget.

Belépési adat törléséhez válassza ki a kívánt belépési adatot, majd válassza ki a  $\overset{\text{\tiny{\textsf{m}}}}{\mathbb{T}}$  ikont.

Miután hozzáadott egy belépési adatot, az adat alapértelmezés szerint aktívvá válik. A zöld pipa aktív belépési adatot jelöl. A fehér pipa inaktív belépési adatot jelöl.

Belépési adat aktiválásához koppintson a kívánt belépési adat mellett található fehér jelölőnégyzetre. Ezután koppintson az **Activate (Aktiválás)** gombra.

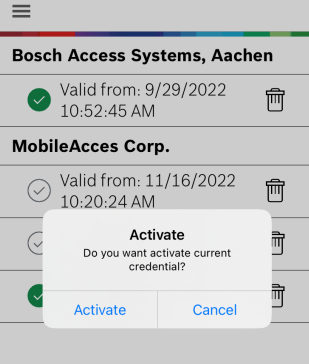

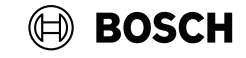

## **Mobile Access**

**hu** Rövid használati útmutató

#### **Bosch Security Systems B.V.** Torenallee 49

5617 BA Eindhoven Netherlands **www.boschsecurity.com**  © Bosch Security Systems B.V., 2024

**Building solutions for a better life**